# <span id="page-0-0"></span>STRONG-2020 PrecisionSM DB and web site status and plans

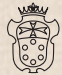

**SLIPEDIODE** 

Alberto Lusiani Scuola Normale Superiore and INFN, sezione di Pisa

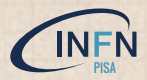

PrecisionSM meeting 26 May 2021

## **Introduction**

## goals (my view)

- $\triangleright$  build repository of low-energy precision measurements data
	- $\triangleright$  in a format and with instructions and examples to be readily usable
- provide instances of elaborations of the data, e.g. calculation of (part of) muon g-2 HVP contribution

#### on-going work

I focus on measurements of *ff*(*e* + *e* <sup>−</sup> → hadrons) to compute HVP & LBL contributions to muon *g*−2

- rely on [HEPData.net](https://www.hepdata.net/) as measurements repository
	- $\triangleright$  check existing data, promote / organize data submissions
- setup collaborative web site that links to measurement data on HEPData.net and organizes the content
- provide code examples that download and elaborate data of precision measurements
- git repository used to store web site content with versioning
- eventually, additional git repositorie(s) will store more complex code examples

#### [HEPData.net](https://www.hepdata.net/)

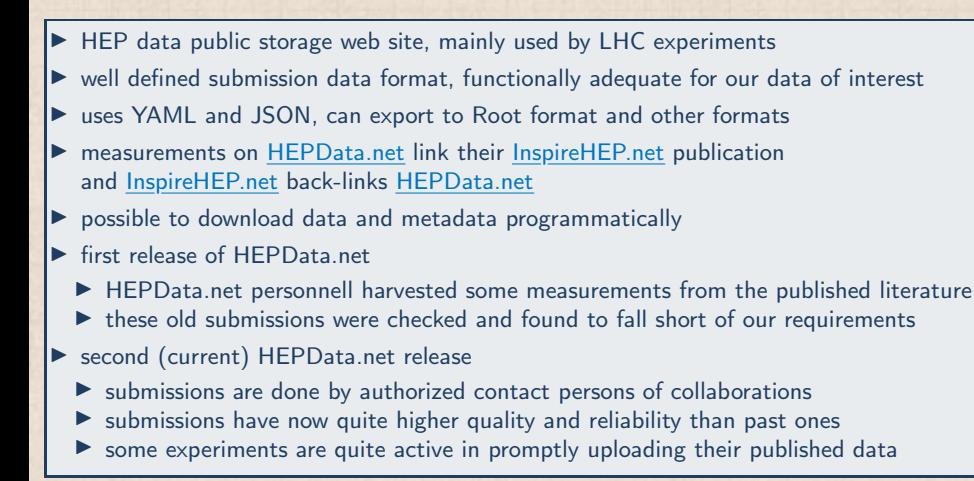

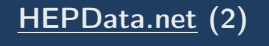

- coordinator has privileges for submission (A.L. authorized as STRONG-2020 coordinator)
- coordinator appoints uploader and reviewer, giving appropriate permissions
- I Stefan Mueller has prepared a working submission of data provided by a KLOE paper
	- $\triangleright$  submission OK and follows all HEPData.net prescriptions
- personally, would like to use a less verbose and more compact data format on submissions and have discussed the matter with Graeme Watt of HEPData net:
	- $\blacktriangleright$  HEPData.net accepts data in custom formats
	- plan to design a less verbose submission format and understand all implications
	- $\triangleright$  use supportted formats when required for specific supported features we like to get

## $\overline{\text{HEPData.net}}$  $\overline{\text{HEPData.net}}$  $\overline{\text{HEPData.net}}$  provisional submission of <code>KLOE10  $e^+e^-\rightarrow \pi^+\pi^-(\gamma)$ </code>

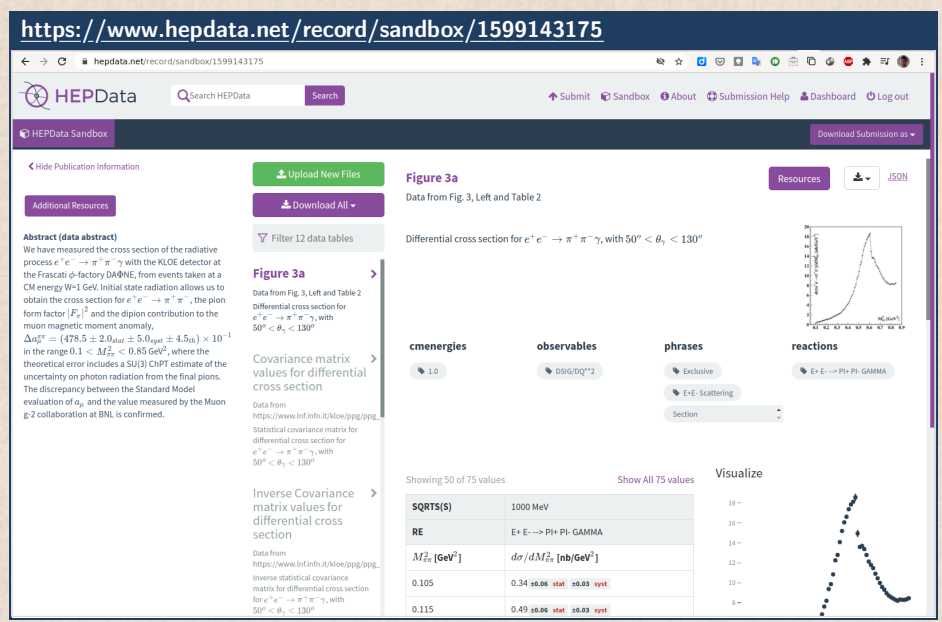

Alberto Lusiani (SNS & INFN Pisa) – PrecisionSM meeting, 26 May 2021 5 / 12 September 2021 5 / 12 September 2021 5 / 12

## PrecisionSM collaborative web site

Search

## <https://precision-sm.github.io/>

PrecisionSM Posts v About RSS feed

## **Draft PrecisionSM web site**

- Example code to create a responsive plot using results stored in HEPData.net
- Example of responsive plot integrated in this website
- Example notebook
- Fedor Ignatov responsive plots

Contents © 2020 PrecisionSM Group - Powered by Nikola

## Web site, example of responsive plot

PrecisionSM Posts = About RSS feed Search PrecisionSM Group - 2020-09-06 14:36 **Example responsive plot** Hovering the cursor above the points reveals the respective x and y values.  $|F_\pi|^2$  $\frac{a}{\ln a}$  $-BESIII 2016$ 50 CMD-2 2007 40  $30$ N 20  $10$ **A**  $_{0.5}^{0}$  $\overline{0.6}$  $\overline{0.7}$  $\overline{0.8}$  $\overline{0.9}$  $\sqrt{s}$  [GeV] ь **Previous post** Next post

Alberto Lusiani (SNS & INFN Pisa) – PrecisionSM meeting, 26 May 2021 7 / 12

## Web site, Fedor Ignatov responsive plot

re-using (with his collaboration) techniques used by F. Ignatov in <https://cmd.inp.nsk.su/~ignatov/vpl/>

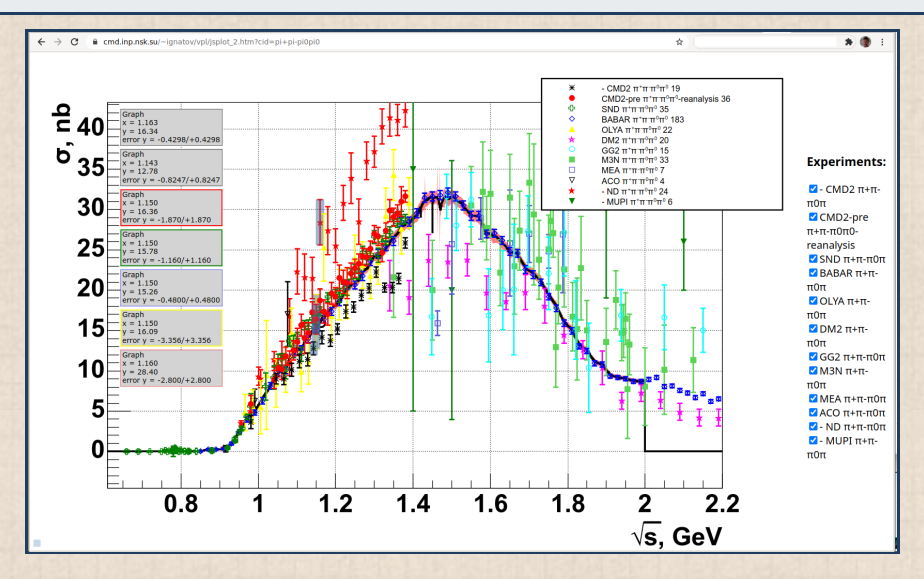

## Web site, how to read HEPData measurements and prepare a responsive plot

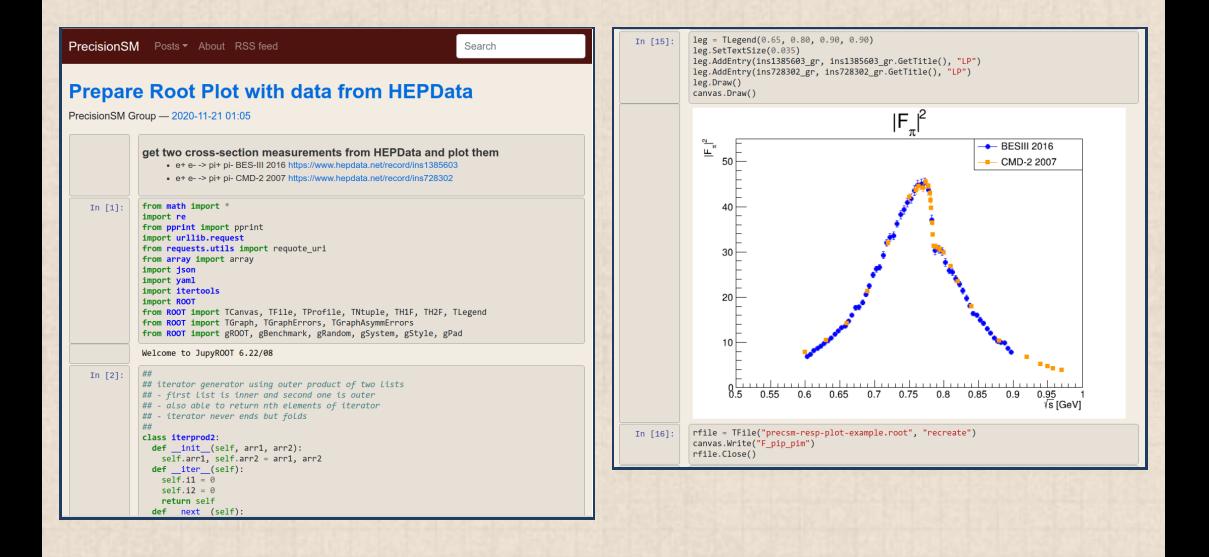

## Web site, read BaBar  $e^+e^-\rightarrow \pi^+\pi^-(\gamma)$  and make plots

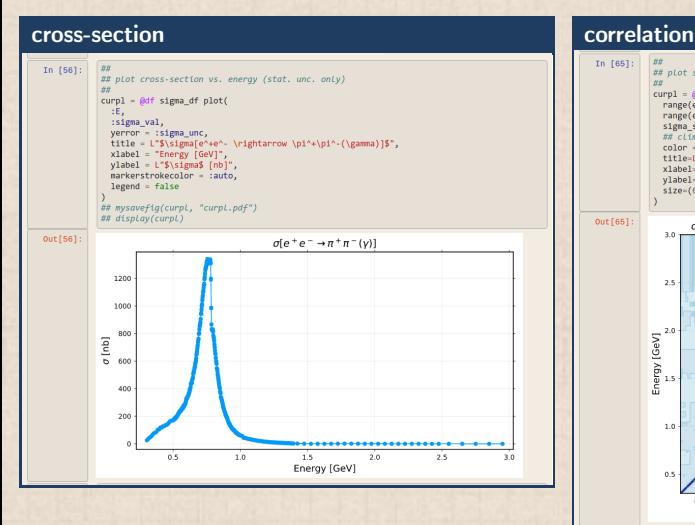

#### In  $f651$ :  $\left| \cdot \right|$ ## plot statistical correlation contour plot m  $current = 8df$  signa df contourf( range(extrema(vcat(:E 1, :E h))..., length=500), range(extrema(vcat(:E 1, :E h)).... length=500). signa stat corr.  $\frac{1}{10}$  clime = clama stat corr clime  $color =:blue.$ -coron = coronatenaen.<br>+itle=1"\$\sigmafenaen. \rightarrow \nina\nin-(\gamma)l\$ fnhl statistical correlation". xlabel="Energy [GeV]". vlabel-"Energy [GeV]".  $590 - (688 - 588)$  $Out[65]$ :  $\sigma$ [e + e -  $\rightarrow$   $\pi$  +  $\pi$  - (y)] [nb] statistical correlation  $30<sup>o</sup>$  $1.00$  $25$  $0.75$ inergy [GeV]  $0.50$  $0.25$  $1.0$  $0.5$  $0.00$  $0.5$  $1.0$  $\overline{1.5}$  $2.0$  $2.5$  $3.0$ Energy [GeV]

Alberto Lusiani (SNS & INFN Pisa) – PrecisionSM meeting, 26 May 2021 10 / 12

## Web site collaborative framework

- source web site files on Github repository
- Nikola static web generator generates website  $(= HTML, CSS and iavascript)$
- $\sin$  simple procedure to publish on Github Pages at <https://precision-sm.github.io/>
- $\triangleright$  generated web site can be published anywhere else if more convenient
- web pages are edited in simplified markup languages like Markdown
	- $\triangleright$  but HTML, CSS and Javascript can be used if desired
- collaborators can be added as editors of Github repository
- written, tested and documented procedure to convert data into responsive isRoot plots [\(https://precision-sm.github.io/posts/mk-hepdata-plot/\)](https://precision-sm.github.io/posts/mk-hepdata-plot/)

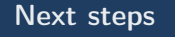

responsive plot feature of channel selection (know how to do it, just matter of available time) collect list of measurements to be uploaded to HEPData.net

- organize and collaborate with experiments to upload the measurements' data
- I produce responsive plots from data uploaded on HEPData.net (semi-automatic)
- document measurements in web site
	- $\blacktriangleright$  link to HEPData.net, inspirehep, brief description, plots
- organize measurements in categories
- publish example code pieces: data downloading, elaborations

## Thanks for your attention!

## Backup Slides

<span id="page-12-0"></span>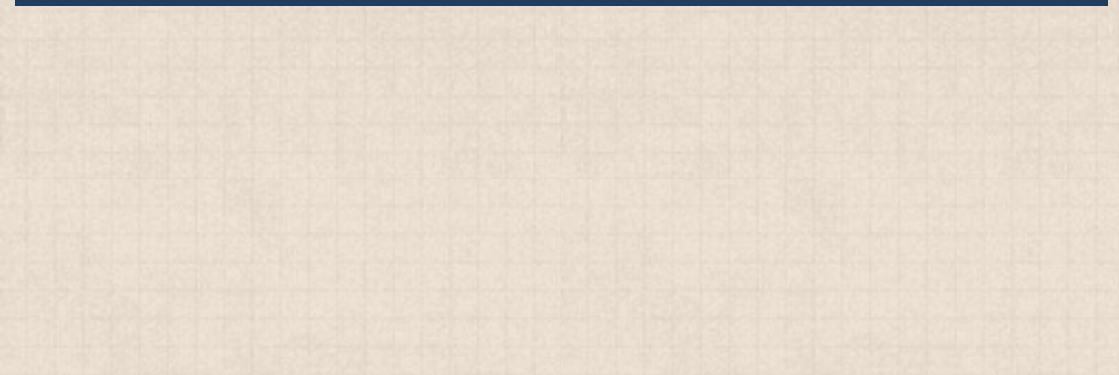

## Website workflow

```
##–- install code
shell: pip3 install –user -U nikola notebook ghp-import2
##–- get website source
shell: git clone git@github.com:precision-sm/precision-sm.github.io.git
shell: cd precision-sm.github.io/
##–- web files in branch "master", source in branch "src"
shell: git branch
* master
shell: git checkout src
shell: git branch
master
* src
##–-source of web pages in rst, markdown, jupyter notebooks and other
shell: ls pages posts
##–- build web site, destination in output/
shell: nikola build
##–- upload to github pages
shell: nikola github_deploy
##–- view web site locally for development
shell: nikola auto –browser
```
## Additional notes on collaborative web site

Nikola documentation:

- $\blacktriangleright$  <https://getnikola.com/getting-started.html>
- $\triangleright$  <https://getnikola.com/creating-a-site-not-a-blog-with-nikola.html>
- $\triangleright$  Github Pages documentation: <https://pages.github.com/>
	- $\triangleright$  master & src branches are specific to github pages
- $\blacktriangleright$  if web site hosted elsewhere
	- $\triangleright$  content of src branch should be in master branch
	- $\triangleright$  content of output/ directory (generated web site) should not be included in versioned repository
	- $\triangleright$  content of output/ should be copied in the web site root directory
	- free account functionality of github appropriate for the moment
	- evolution to different hosting framework is straightforward

## home page source index.rst

- .. title: Main Page
- .. slug: index
- .. date: 2020-06-28 18:41:26 UTC+02:00
- .. tags:
- .. category:
- .. link:
- .. description:
- .. has math: true
- .. type: text
- .. hidetitle: true

```
.. image:: /images/colibri-plain.svg
    :target: /images/colibri-plain.svg
    :width: 12 \text{ cm}:align: right
```
Draft PrecisionSM web site =============================

- \* 'Example code to create a responsive plot using results stored in HEPData.net </posts/mk-hepdata-plot/>'\_
- \* 'Example of responsive plot integrated in this website </posts/example-responsive-plot/>'\_
- \* 'Example notebook </posts/BaBar-ep-em-to-pip-pim/>'\_
- \* 'Fedor Ignatov responsive plots </posts/fedor-ignatov-e%2Be–to-hadrons-plots/>'\_

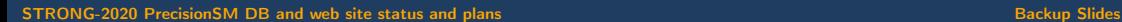

## home page source for responsive plot

```
.. title: example responsive plot
.. slug: example-responsive-plot
.. date: 2020-09-06 14:36:05 UTC+02:00
.. tags:
.. category:
. . . link:
.. description:
.. type: text
.. hidetitle: true
Example responsive plot
=======================
.. TEASER_END
Hovering the cursor above the points reveals the respective x and y values.
.. raw:: html
  <iframe
    style="width:90%; height:67.5vh; margin:0px auto; display:block;"
    src="/jsroot/index.htm?nobrowser&file=../resp-plots/precsm-resp-plot-example.root&item=F_pip_pim&opt=ep">
  </iframe>
```